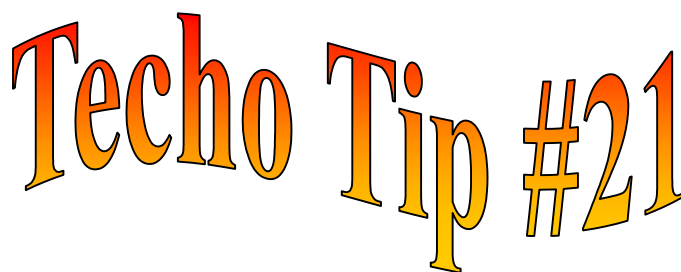

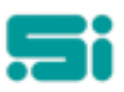

## **ADDING A NEW SUBURB**

To add a new "subname" record;

- Log into the TRANSPAC database
- Go into the 'Houskeeping' menu [housem].
- Select 'System Parameters' [syspm].
- Then select the 'Suburb/Town/City Releated Parameters' menu [ssubpm].
- Now select the 'Suburb Name Maintenance' function [subname].

You will need to find the 'Suburb Number' of the nearest suburb, or town, by using (**I**)nquiry mode. For example, if you are adding in a suburb and it is 1km away from Adelaide. Then you would inquire on the 'Suburb Name' for Adelaide and find the suburb number.

Now, as an example, let's add in a suburb called Adelaide Metro, which is 3 km away from the centre of Adelaide.

Once you have found the 'Suburb Number' (e.g Let's say that it is Adelaide and the 'Suburb Number' is 101), you are now ready to add the new record.

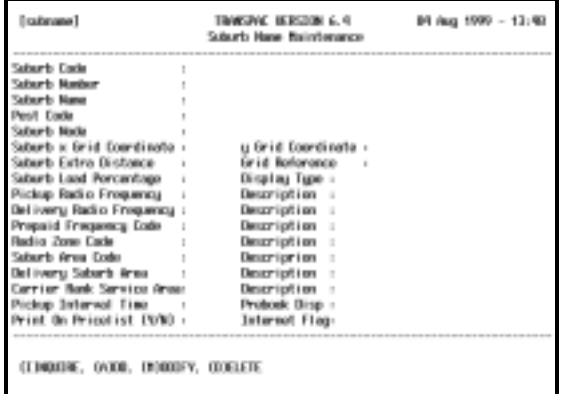

- Firstly, enter '**A**' for Add.
- Give the suburb 'Adelaide Metro' a code (usually, the first 5 letters of the suburb and a unique number eg. ADELA8 or even ADEL22, but we will use ADELA8).
- Now enter in the 'Suburb Number' of the nearest suburb that you had inquired upon. For this example, the nearest suburb is Adelaide and the number is 101. So you will enter 101.
- Now enter the name of the suburb (eg. Adelaide Metro).
- Enter the postcode and all other relevant information.
- Now, how far is this suburb from Adelaide (or the nearest suburb)? If it is 3km, then in the field '**Suburb Extra Distance:**', you will enter '3'. If it is 2km, then you will enter '2' and so on. This field can be a positive or negative amount.

*Any questions? Get in touch with the TRANSPAC support desk any time at* Software Integrators by phoning +61 2 9267 5556, emailing us at support@softint.com.au or faxing a support request form to +61 2 9267 5559.